# Joining the Virtual Science Lab

There will be a virtual science lab for all remote students to access. The following are the steps to access that science lab during the regular school day.

1. Go to your schoology account:

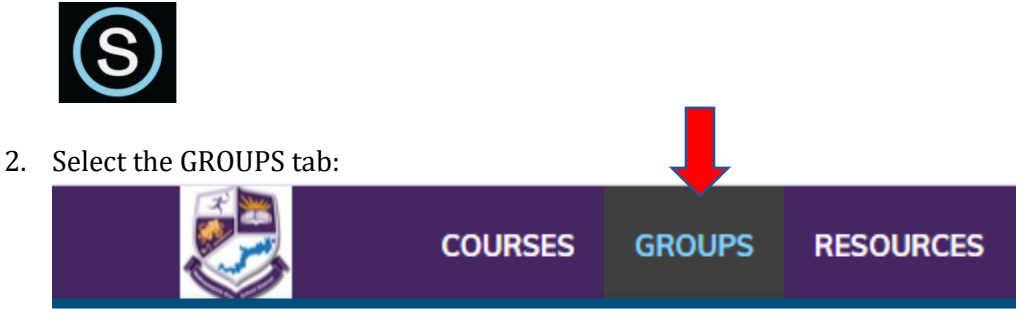

### Groups

3. Select "My Groups" in the upper right-hand corner.

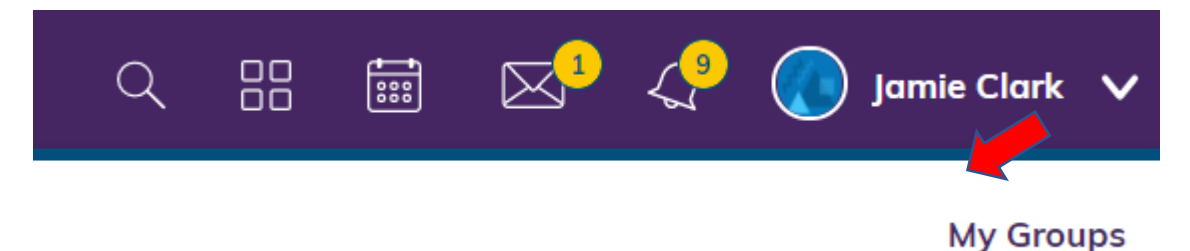

4. Under Manage Groups on the right-hand side, you will have the option to Join Group:

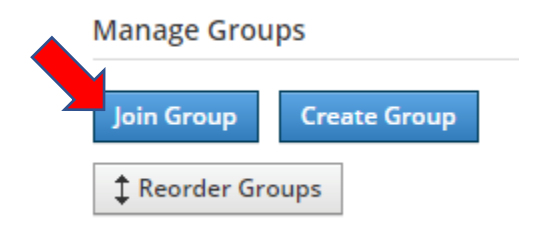

5. Enter **5RW6-HX99-WXRSC** in as the access code and then click "Join".

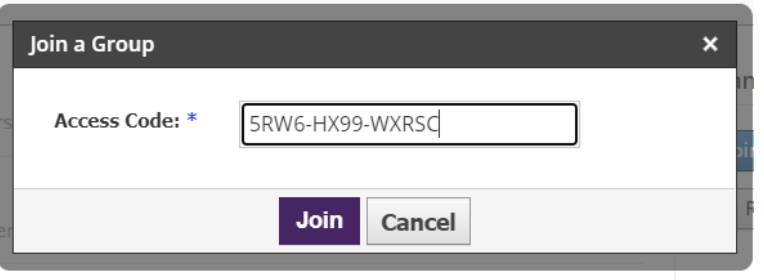

After completing steps 1-5, you are now a member of the Wallenpaupack High School Science Lab Group. Follow the steps below to enter the Virtual Science Lab when you need science help during the school day. Dr. Clark will conference with you.

# Entering the Virtual Science Lab

1. Go to your schoology account:

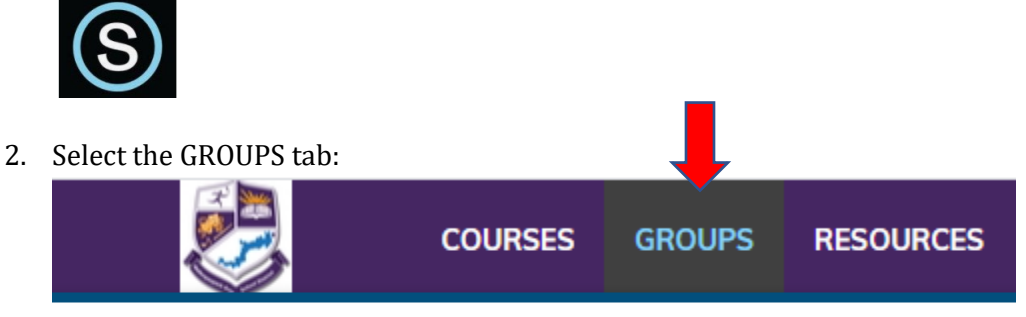

## Groups

3. Click on the tile:

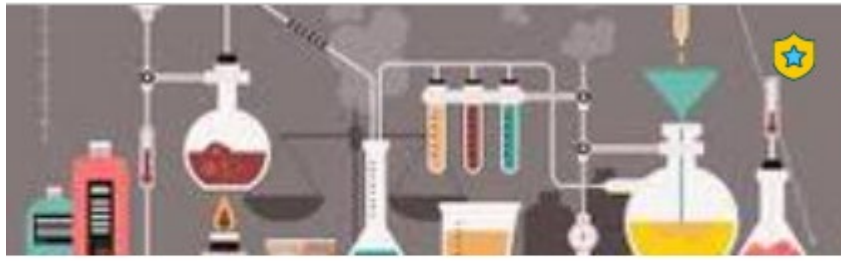

Wallenpaupack Area High School Science Lab

4. Select Updates:

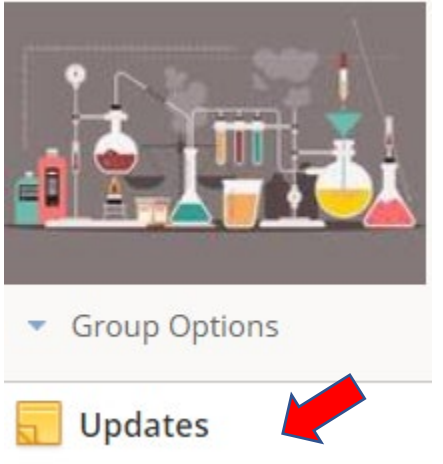

#### 5. In the center column, you will then find the bell schedule and the open times for the day:

This interactive science lab will be available at the following times. Alterations to this schedule may occur due to the need of me being in other classrooms with direct instruction and will be posted that day.

I have a duty at the start of block 1 from 8:00-8:09 and will be available to start working with you at approximately 8:15.

Lunch will take place every day 3A (11:11-11:41).

Mondays – blocks 2,3,4 Tuesdays – blocks 1,3,4 Wednesdays – blocks 1,2,4 Thursdays  $-$  blocks 1,2,3 Fridays – blocks 1,2,3

Availability schedule is a is as follows:

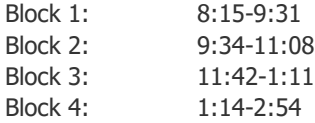

6. Above the bell schedule you will find the link to access the virtual science lab:

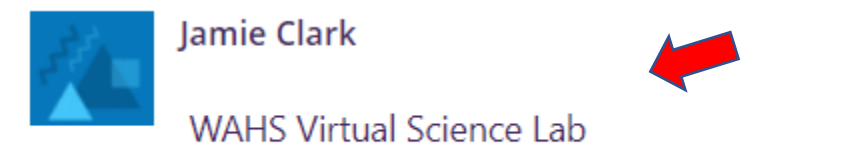

7. Select Open Microsoft Teams:

Open Microsoft Teams?

Join now

https://teams.microsoft.com wants to open this application.

Always allow teams.microsoft.com to open links of this type in the associated app

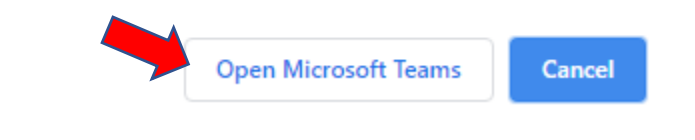

8. Select

You will be admitted into the waiting room. Please be patient. There may be peers receiving assistance. You will be let into the science lab as soon as possible.